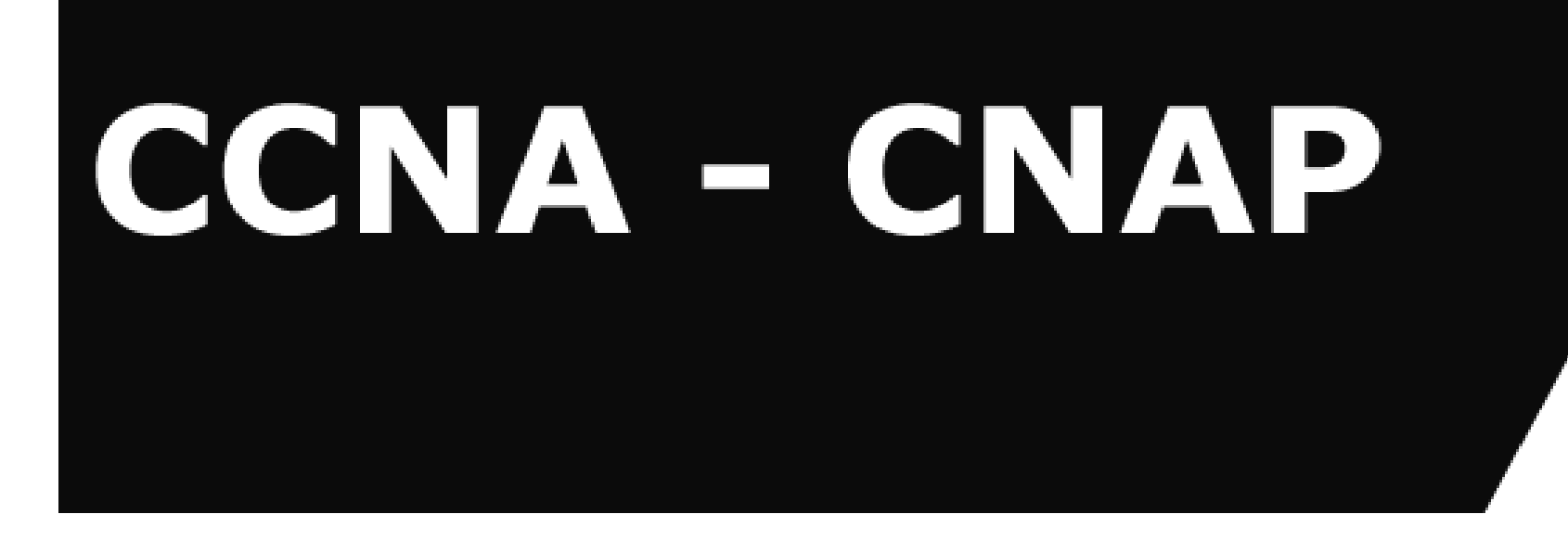

# **Capítulo 7: IPX**

**Última actualización: 15 de Enero de 2004**

**Autor:**

**Eduardo Collado edu@eduangi.com**

Capítulo 7: Cisco CCNA -CNAP

#### **Contenido**

**CCNA** eduangi.com

- **Conceptos de IPX**
- **Configuración de IPX**

eduangi.com **CCNA** 

• **Netware de Novell es un conjunto propietario de protocolos que incluye lo siguiente:** 

–**IPX, un protocolo de capa 3 no orientado a conexión que no requiere acuse de recibo para cada paquete y define la red y las direcciones de nodo.** 

–**El protocolo de información de enrutamiento de Novell (RIP), que es diferente del RIP de IP, facilita el intercambio de información de enrutamiento.** 

–**El Protocolo de publicación de servicio (SAP) que permite publicar servicios de red.** 

–**El Protocolo central de NetWare (NCP) que permite proporcionar conexiones y aplicaciones cliente a servidor.** 

–**El Servicio de intercambio de paquete secuenciado (SPX) para los servicios orientados a conexión de Capa 4.** 

#### **Conjunto de protocolos Netware de Novell**

**CCNA** eduangi.com

#### Conjunto de protocolo NetWare de Novell

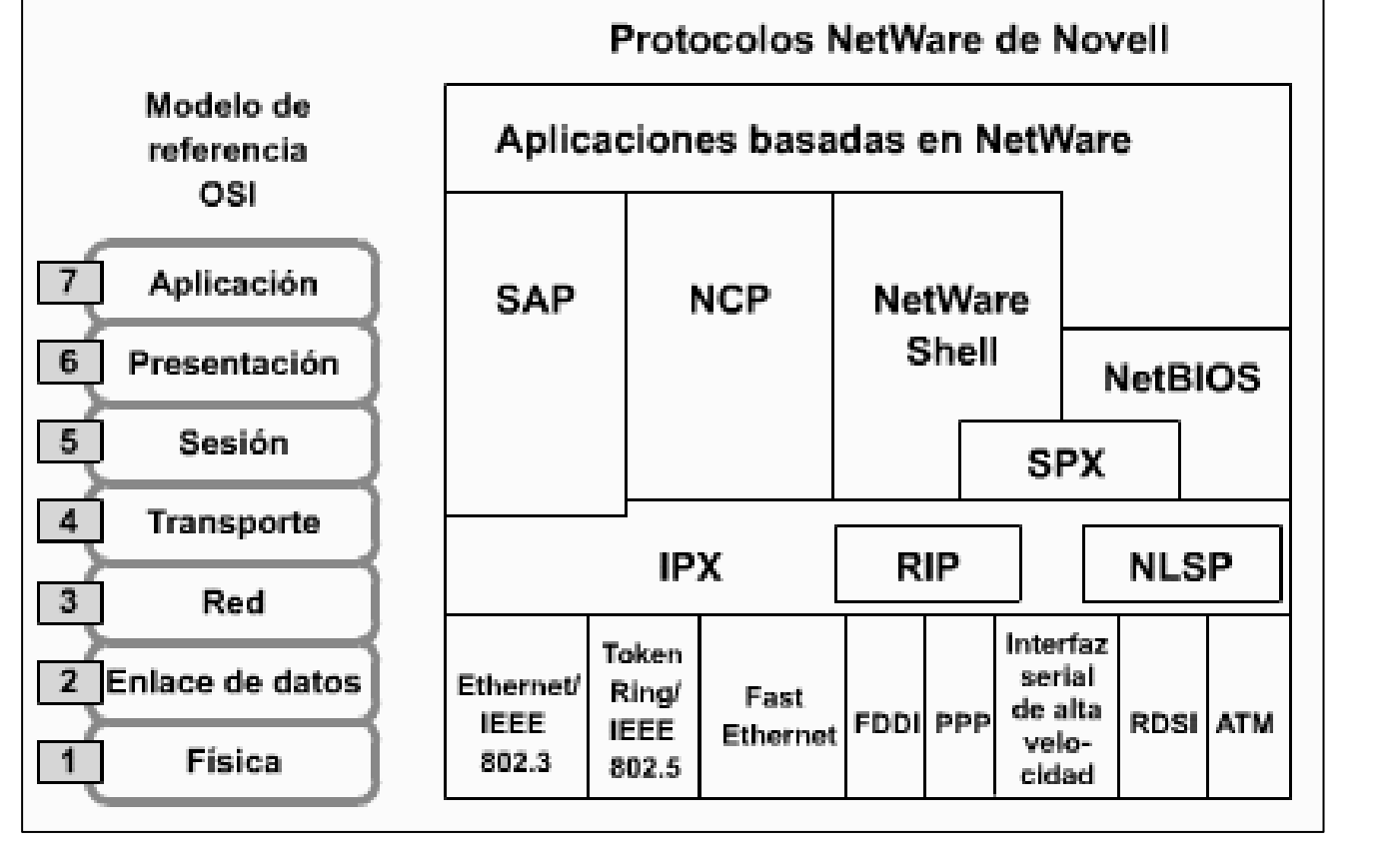

Capítulo 7: Cisco CCNA -CNAP

#### **Protocolo IPX**

eduangi.com **CCNA** 

- **IPX es el protocolo NetWare de Capa 3 utilizado para encaminar paquetes a través de redes interconectadas.**
- **IPX es un protocolo no orientado a conexión (similar a los paquetes IP en las redes TCP/IP) y opera dentro de la misma implementación de red que TCP/IP, siempre y cuando el router sea multiprotocolo.**
- **Se utiliza en un entorno cliente/servidor**
	- La dirección es de 80 bits(network.node)
	- La dirección MAC de interfaz forma parte de la dirección lógica
	- Encapsulamientos múltiples de LAN por interfaz
	- El protocolo de enrutamiento por defecto es Novell RIP
	- Los servicios de Novell se publican utilizando SAP
	- Los clientes de NetWare buscan servidores con paquetes GNS

#### **Direccionamiento IPX**

**CCNA** eduangi.com/

• **El direccionamiento Novell IPX utiliza una dirección en dos partes: el número de red y el número de nodo.** 

–**El número de** *red IPX***, asignado por el administrador de red, puede tener una longitud de hasta ocho dígitos hexadecimal**

–**El número de nodo 12 dígitos hexadecimales, es generalmente la dirección** *MAC* **para una interfaz de red en el nodo final. Las interfaces seriales utilizan la dirección MAC de la interfaz Ethernet para su dirección de nodo IPX.** 

**RED IPX (32 bits).MAC (48 bits)**

- **El uso de la dirección MAC en la dirección IPX lógica** *elimina* **la necesidad de un Protocolo de resolución de direcciones (***ARP***).**
- **Novell IPX soporta múltiples** *redes lógicas* **en una interfaz individual (subinterfaces); cada red requiere un solo tipo de encapsulamiento.**

#### **Direccionamiento IPX**

eduangi.com **CCNA** 

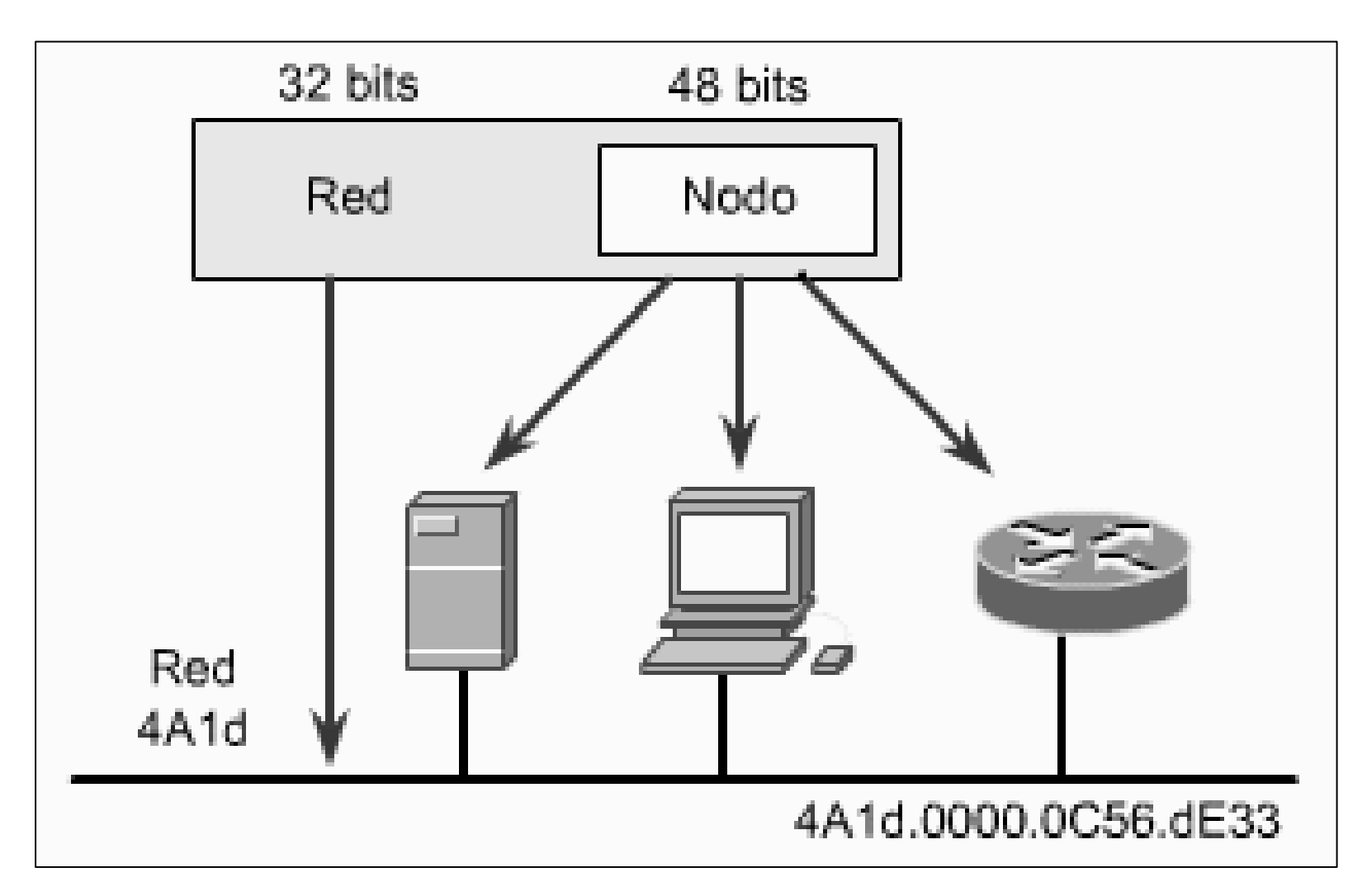

#### **Direccionamiento IPX**

• **La figura muestra el nodo 0000.0c56.de33 de IPX en la red 4a1d. Otra dirección de nodo es 0000.0c56.de34 en la red 3f.**

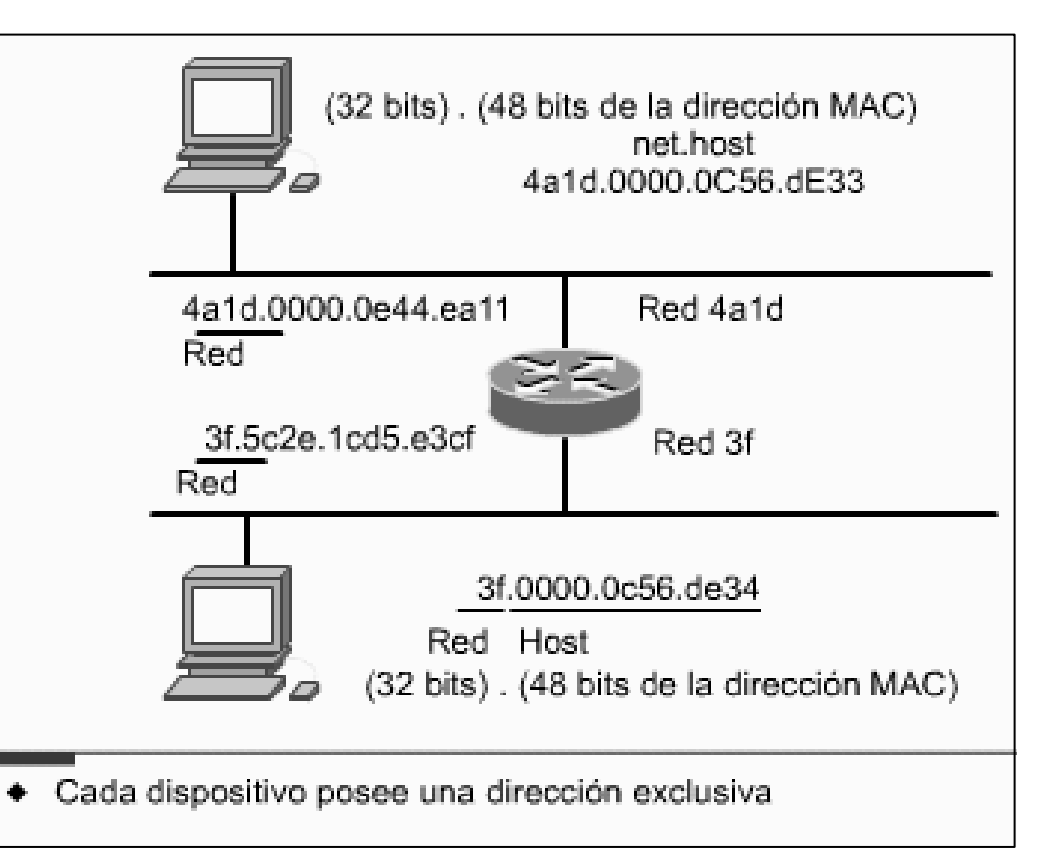

**CCNA** 

eduangi.com

## **Encapsulamientos Novell múltiples**

**CCNA** eduangi.com

• **Por orden de aparición:**

–**En 1980 DIX ( Xerox, Intel y Digital) lanzaron primero un estándar para Ethernet en 1980, llamado Ethernet versión I.**

–**En 1982, DIX creó Ethernet II o ARPA (también denominada Ethernet\_II de Novell o Ethernet Versión II) utiliza el encabezado Ethernet Versión II estándar y se utiliza con TCP/IP.** 

–**En 1983, Novell creó Ethernet 802.3 también se denomina Ethernet cruda o sin formato y es la opción por defecto de las versiones 2 a 3.11 de NetWare.** 

–**En 1985, IEEE creó Ethernet 802.2 o SAP (también denominada Ethernet\_802.2 ó 802.3 de Novell) es el formato de trama IEEE estándar, incluyendo un encabezado LLC 802.2. Con el lanzamiento de NetWare 3.12 y 4.x, este encapsulamiento se convirtió en el nuevo formato de trama estándar de Novell y también se utiliza para el enrutamiento de OSI.** 

–**Ethernet SNAP o snap (también denominada Ethernet\_SNAP de Novell o snap) extiende el encabezado IEEE 802.2 agregando un encabezado de Protocolo de acceso de subred (SNAP) que proporciona un código de "tipo de encapsulamiento" similar al definido en la especificación de Ethernet Versión II y utilizado con TCP/IP y AppleTalk.** 

• **Lo más importante que hay que recordar acerca de estas cuatro tipos de tramas es que no son compatibles entre sí. Si un servidor Novell utiliza un entramado 802.3 y se configura un router de Cisco para encapsular utilizando 802.2, estos dos nodos no se podrán comunicar entre sí.** 

#### **Encapsulamientos Novell múltiples**

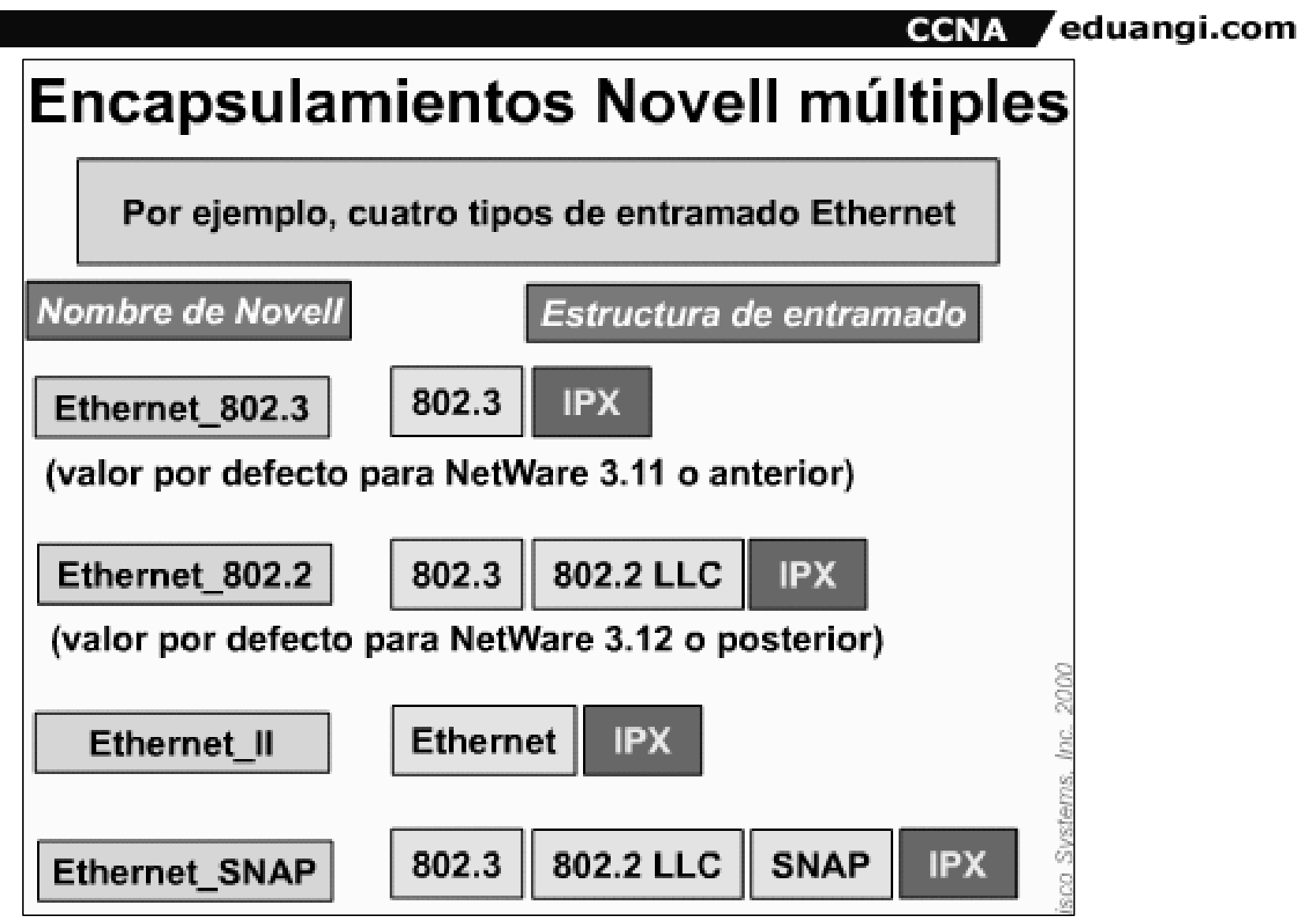

#### **Nombres de encapsulamiento para Ethernet, Token Ring y FDDI**

**CCNA** eduangi.com

- **El hardware de Cisco y el software Cisco IOS admiten todos los distintos encapsulamientos Ethernet/802.3 utilizados por NetWare.**
- **El equipo de Cisco puede detectar las diferencias entre estos distintos tipos de paquetes, independientemente de cómo se encapsulan.**
- **Una sola interfaz LAN soporta múltiples encapsulamientos, permitiendo la coexistencia de nodos más antiguos y más nuevos de NetWare en el mismo segmento LAN, siempre y cuando se puedan configurar múltiples redes lógicas.**
- **El soporte de encapsulamiento IPX múltiple reduce los gastos del equipo, minimiza la complejidad de la configuración y facilita la migración de un método de encapsulamiento IPX a otro.**

#### **Nombres de encapsulamiento para Ethernet, Token Ring y FDDI**

eduangi.com/ **CCNA** 

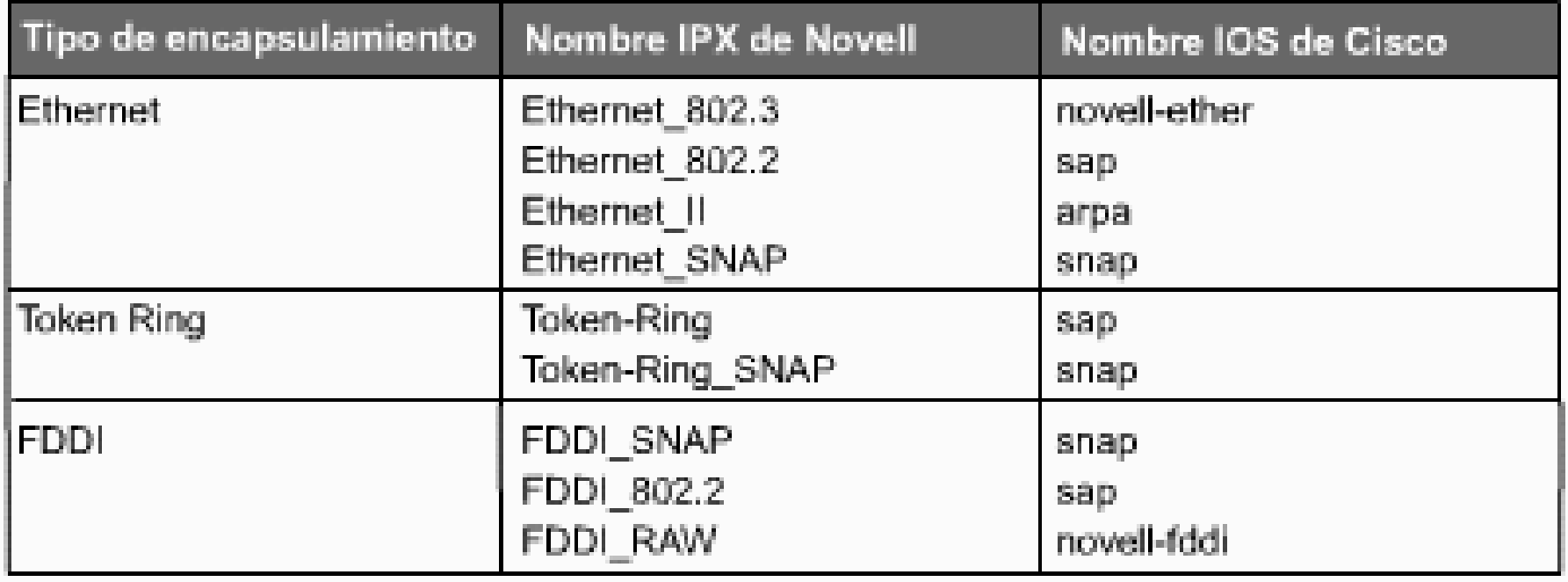

### **Routing en IPX**

**CCNA** eduangi.com

- **RIP de Novell vector distancia**
- **NLSP Netware Link Service Protocol estado del enlace**
- **EIGRP (IGRP Mejorado Enhanced de CISCO) incluye módulos para multiprotocolo IP, IPX, AppleTalk,...**

#### **RIP Novell**

**/** eduangi.com CCNA

- **El RIP Novell es un protocolo de enrutamiento por vector distancia y utiliza dos métricas para tomar decisiones de enrutamiento: tictacs (una medida de tiempo) y número de saltos (máx 15) (recuento de la cantidad routers que se atraviesan).**
- **El RIP de Novell verifica sus dos métricas por vector distancia comparando en primer lugar los tictacs en busca de rutas alternativas. Al utilizar los tictacs como métrica se puede obtener una medición más precisa de la velocidad del enlace.**
- **Si dos o más rutas poseen el mismo valor de tictacs, el RIP Novell compara el número de saltos.**
- **Si dos o más rutas poseen el mismo número de saltos, el router comparte la carga.**
- **Compartir la carga es el uso de dos o más rutas para el enrutamiento de paquetes hacia el mismo destino de forma equitativa entre múltiples routers, a fin de equilibrar el trabajo y mejorar el desempeño de la red.**

#### **RIP Novell**

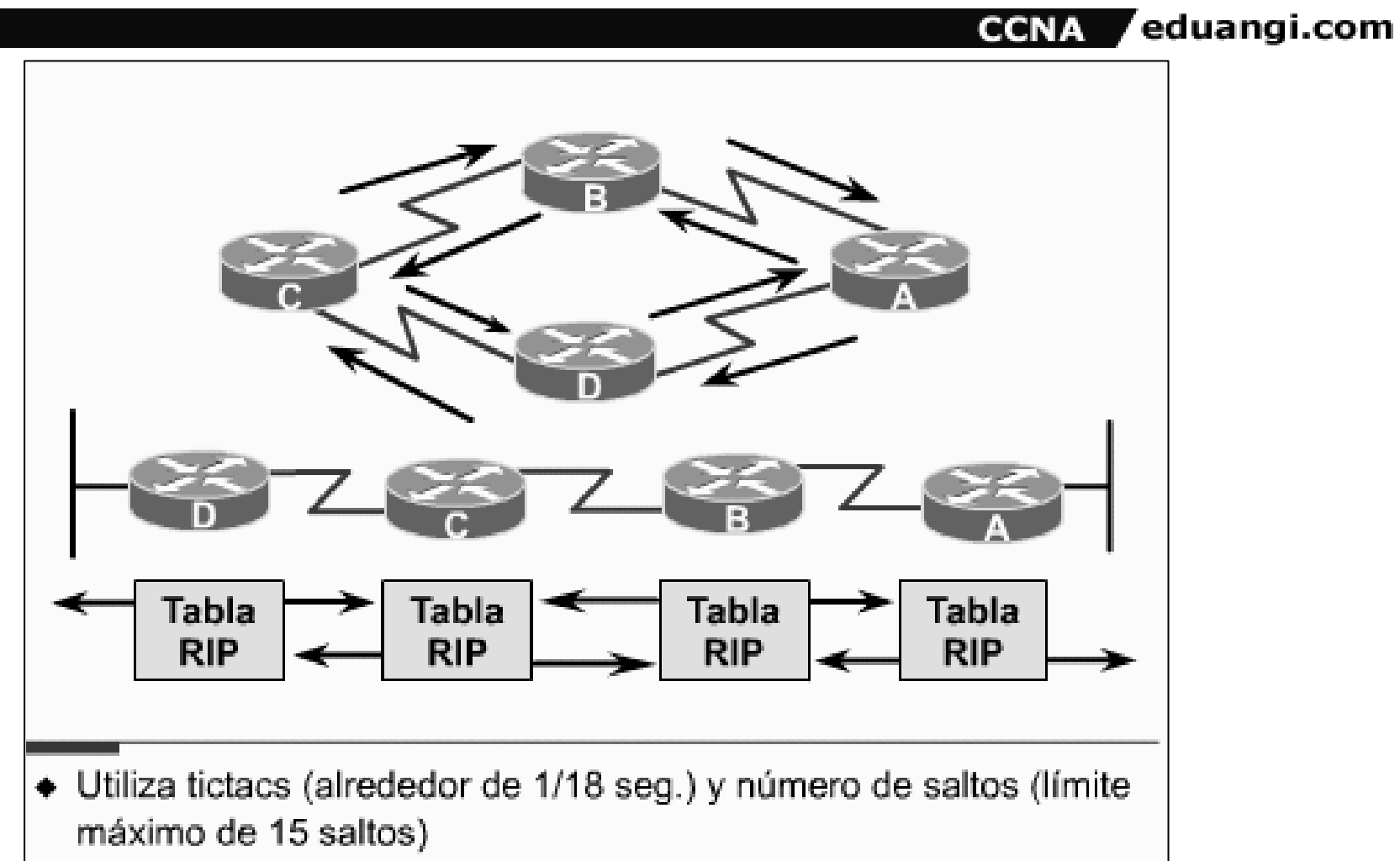

+ Hace broadcast de información de enrutamiento a routers vecinos cada 60 segundos

Capítulo 7: Cisco CCNA -CNAP

## **Tablas de encaminamiento RIP de Novell**

**CCNA** eduangi.com

- **La tabla de enrutamiento RIP de Novell de un router es distinta de su tabla de enrutamiento IP, ya que el router mantiene una tabla de enrutamiento para cada protocolo habilitado.**
- **Cada router habilitado para IPX entrega periódicamente copias de su tabla de enrutamiento RIP de Novell a su vecino más directo. Los routers IPX vecinos agregan vectores distancia según se requiera, antes de entregar copias de sus tablas RIP de Novell a sus propios vecinos.**
- **Un protocolo de split horizon (horizonte dividido) con la "mejor información" evita que el vecino realice el broadcast de las tablas RIP de Novell acerca de información IPX nuevamente hacia las redes de las cuales recibió la información.**
- **El RIP Novell también utiliza un mecanismo de antigüedad de la información para manejar las condiciones en las que un router habilitado de IPX entra en colapso sin enviar ningún mensaje preciso a sus vecinos. Las actualizaciones periódicas reinician el temporizador de antigüedad.**
- **Las actualizaciones de la tabla de enrutamiento se envían a intervalos de 60 segundos. Esta frecuencia de actualización puede provocar excesivo tráfico en el nivel superior de algunas redes.**

eduangi.com **CCNA** 

• **El SAP de NetWare permite que los recursos de red, entre ellos los servidores de archivo y de impresión, publiquen las direcciones y servicios de red que suministran. Cada servicio se identifica con un número, denominado identificador SAP. Las actualizaciones de SAP se envían cada 60 segundos.** 

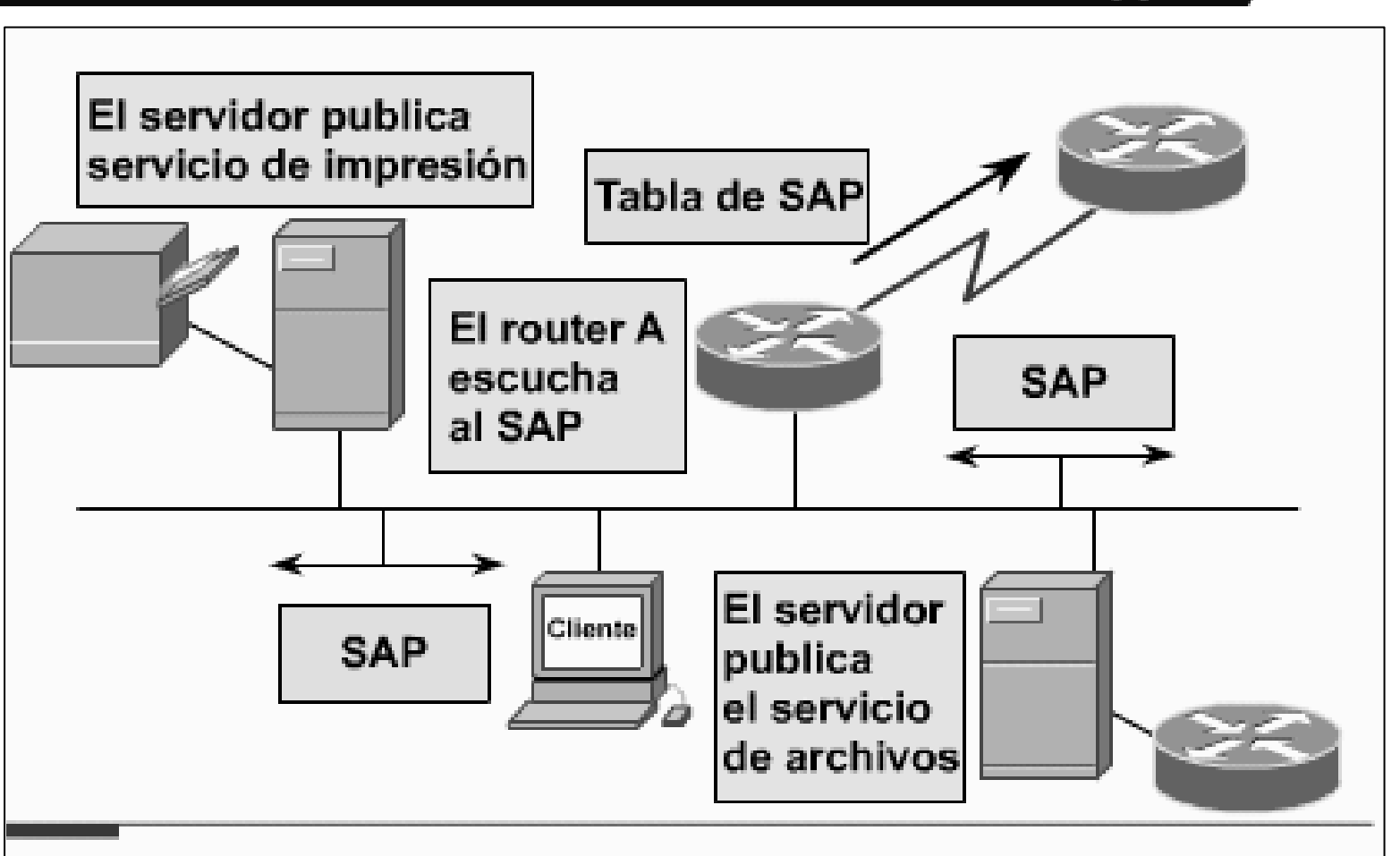

- + Los paquetes de SAP publican todos los servicios de red de NetWare
- + Puede agregar excesivo tráfico de broadcast a la red

Capítulo 7: Cisco CCNA -CNAP eduangi.com

**CCNA** 

**CCNA** eduangi.com

- **Los dispositivos de red intermedios, como los routers, escuchan las actualizaciones del SAP y generan una tabla de todos los servicios y direcciones de red asociadas conocidos.**
- **Cuando un cliente Novell solicita un determinado servicio de red, si se ubica un servidor Netware en el segmento, éste responde a la petición del cliente.**
- **El router de Cisco no responde a la petición GNS (GET NEAREST SERVICE). Si no hay servidores NetWare en la red local, el router de Cisco responde con una dirección de servidor desde su propia tabla SAP. El cliente puede entonces comunicarse directamente con el servicio.**
- **Todos los servidores de las redes NetWare pueden publicar sus servicios y direcciones. Todas las versiones de NetWare soportan los broadcasts SAP para anunciar y ubicar los servicios de red registrados. Agregar, encontrar y eliminar servicios en la red es un proceso dinámico debido a las publicaciones SAP. Cada servicio SAP es un tipo de objeto identificado por un número.**
- **Los routers no reenvían difusiones SAP. En vez de hacer esto, construyen sus propias tablas SAP y las reenvían a otros routers.**
- **El reenvío de estas se produce cada 60 seg. , pero la aceptación o el rechazo se puede controlar mediante las listas de acceso**

/ eduangi.com **CCNA** 

- **1. Mediante SAP, los recursos de red como los servidores de archivo o de impresión, pueden publicar sus direcciones y los servicios que ofrecen.**
- **2. Los routers escuchan estos SAPs, y crean una tabla con todos los servicios conocidos y realizan el broadcast de la tabla cada 60 s.**
- **3. Cuando un cliente de Novell desea un determinado servicio, envía una petición.**
- **4. El router responde a esta petición con la dirección de red del dispositivo que ofrece el servicio.**
- **5. Ahora el cliente puede comunicarse con el dispositivo directamente.**

#### **Uso de nombres en las tablas**

**CCNA** eduangi.com

• **El software Cisco IOS también permite a los administradores de red mostrar las entradas de la tabla SAP por nombre en lugar de por identificador SAP. Al presentar la información de configuración de red en un formato más legible, esta función hace que el mantenimiento de las redes y el diagnóstico de problemas de red sea más fácil.**

**CCNA** / eduangi.com

- **Un tipo de publicación SAP es GNS, que permite que un cliente localice rápidamente el servidor más cercano para el inicio de la sesión.**
- **La interacción cliente/servidor NetWare comienza cuando el cliente enciende su equipo y ejecuta los programas de inicio de cliente. Estos programas utilizan el adaptador de red del cliente en la red e inician la secuencia de conexión para utilizar el shell de NetWare.**
- **GNS es un broadcast que proviene de un cliente que utiliza SAP. El servidor de archivo NetWare más cercano responde con otro SAP; el tipo de protocolo es GNS. A partir de ese punto, el cliente puede efectuar un login al servidor apuntado, hacer una conexión, establecer el tamaño del paquete, y proceder a utilizar los recursos del servidor.**
- **Si un servidor NetWare está ubicado en el segmento, responderá al pedido del cliente. El router Cisco no responderá a la solicitud GNS.**
- **Si no hay servidores NetWare en la red local, el router Cisco responderá con una dirección de servidor de su propia tabla SAP.**

![](_page_22_Figure_1.jpeg)

**CCNA** eduangi.com

- **Al responder a las peticiones GNS, el software Cisco IOS también puede distribuir los clientes equitativamente entre los servidores disponibles.**
- **Por ejemplo, supongamos que los Clientes A y B emiten peticiones GNS. El router Cisco envía una respuesta GNS al Cliente A, pidiéndole que se comunique con el Servidor 1, y una respuesta GNS al Cliente B, pidiéndole que se comunique con el Servidor 2.**
- **Al brindar soporte para segmentos LAN sin servidores y distribuir clientes equitativamente entre los servidores disponibles, el software Cisco IOS comparte la carga sobre la base de la red, mejora la disponibilidad de las aplicaciones y minimiza la necesidad de configurar y manejar gran cantidad de servidores locales, suponiendo que los servidores son idénticos.**

eduangi.com **CCNA** 

![](_page_24_Figure_2.jpeg)

**CCNA** eduangi.com

• **Las tareas de configuración IPX globales incluyen lo siguiente:**

–**Iniciar el proceso de enrutamiento IPX** 

–**Habilitar la compartición de carga si resulta necesario para su red.** 

• **Las tareas de configuración IPX de interfaz incluyen lo siguiente:** 

–**Asignar números de red únicos a cada interfaz. Se pueden asignar múltiples números de red a una interfaz, permitiendo el soporte de distintos tipos de encapsulamiento.** 

–**Establecer el tipo de encapsulamiento IPX opcional si éste es diferente de la opción por defecto.** 

eduangi.com **CCNA** 

![](_page_26_Figure_2.jpeg)

eduangi.com **CCNA** 

• **El comando ipx routing habilita el enrutamiento Novell IPX.** 

–**Si no se especifica ninguna dirección de nodo, el router de Cisco utiliza la dirección MAC de la interfaz.** 

–**Si un router de Cisco sólo tiene interfaces seriales, se debe especificar una dirección.**

• **El comando ipx maximum-paths habilita la opción compartir carga. Es el número máximo de rutas paralelas hacia el destino; la opción por defecto es 1 y el máximo es 512.** 

**CCNA** eduangi.com

Router(config)#

ipx routing [node address]

◆ Habilita el enrutamiento IPX de Novell

Router(config)#

ipx maximum-paths paths

◆ Configura la acción de compartir la carga en cadena sobre varias rutas con métricas iguales.

#### **Asignación de números de red IPX**

eduangi.com **CCNA** 

- **Al asignar números de red IPX a las interfaces que soportan múltiples redes IPX, también puede configurar redes IPX primarias y secundarias. La primera red lógica que deberá configurar en una interfaz se considera como red primaria. Cualquier red adicional se considera como una red secundaria.**
- **La asignación del segundo número de red es necesaria si un tipo de encapsulamiento adicional se enlaza a una red individual.**
- **Para asignar los números de red a las interfaces que soportan múltiples redes IPX, normalmente se usan subinterfaces. Una subinterfaz es un mecanismo que permite que una sola interfaz física brinde soporte para múltiples interfaces o redes lógicas. Es decir que varias interfaces o redes lógicas se pueden asociar con una sola interfaz de hardware. Cada subinterfaz debe utilizar un encapsulamiento distinto y el encapsulamiento debe coincidir con el de los clientes y servidores que utilizan el mismo número de red.**

#### **Configuración de subinterfaces**

eduangi.com **CCNA** 

Configuración de interfaz de Novell IPX

Router(config-if)#

interface type number, subinterface-number ipx network network [ encapsulation encapsulation type ]

● Especificar una sub interfaz, luego habilitar enrutamiento IPX con tipo de encapsulación

Router(config-if)#

ipx network network [ encapsulation encapsulation-type ] [secondary]

· Asignar número de red primaria y secundaria y encapsulación

Capítulo 7: Cisco CCNA -CNAP

#### **Asignación de números de red IPX**

![](_page_31_Figure_1.jpeg)

#### **Asignación de números de red IPX**

CCNA eduangi.com Asignación de números de red IPX a interfaces

![](_page_32_Picture_30.jpeg)

**2000** Clean Systems, Inc.

#### **Control y resolución de problemas en IPX**

**CCNA** eduangi.com

#### Comandos de control y resolución de problemas de IPX

![](_page_33_Picture_28.jpeg)

### **Comando show ipx interface**

**CCNA** eduangi.com

- **El comando show ipx interface muestra el estado de la interfaz IPX y de los parámetros IPX configurados en cada interfaz.**
- **La primera línea resaltada muestra la dirección IPX, el tipo de encapsulamiento y el estado de la interfaz.**
- **La segunda área resaltada muestra que no se han establecido los filtros SAP.**
- **La última línea resaltada muestra que se habilita la conmutación rápida.**

#### **Comando show ipx interface**

![](_page_35_Picture_1.jpeg)

Capítulo 7: Cisco CCNA -CNAP

#### **IPX Delay**

**CCNA** eduangi.com

- **Puede establecer manualmente la métrica de tictacs para configurar el retardo de tictacs en una interfaz.**
- **Se utiliza el número de comando ipx delay, donde el número corresponde a la cantidad de tictacs que se asocian a una interfaz. Este comando supera manualmente los siguientes valores por defecto en el router de Cisco:**

–**Para las interfaces LAN, 1 tictac** 

–**Para las interfaces WAN, 6 tictacs**

• **FORMULA nºtic=k/BW**

#### **Comando show ipx route**

#### eduangi.com **CCNA**

#### Router# show ipx route

Codes: C - Connected primary network, c - Conected secondary network R - RIP. E - EIGRP. S - Static. W - IPXWAN connected 5 Total IPX routes

Up to 2 parallel paths allowed Novell routing algorithm variant in use

- R Net 3030 [6/1] via 3021.0000.0c03.13d3, 23 sec, Serial1 via 3020.0000.0c03.13d3, 23 sec. Serial0
- C Net 3020 (X25), Serial0
- C Net 3021 (HDLC), Serial1
- C Net 3010 (NOVELL-ETHER). Ethernet0
- C Net 3000 (NOVELL-ETHER), Ethernet1

• **La R significa que la información se adquirió de la actualización de RIP.** 

• **El número de la red es 3030. La red se encuentra ubicada a una distancia de seis tictacs o un salto.**

• **El siguiente salto en la ruta es el router 3021.0000.0c03.13d3.** 

- **La información se actualizó hace 23 segundos.**
- **El router del siguiente salto es una interfaz Serial1 que se puede alcanzar.**
- **Existe una ruta de métrica igual para un router cuyo siguiente salto es diferente, alcanzable a través de la interfaz Serial 0 (para compartir la carga. Se permiten 2).**
- **La segunda línea resaltada proporciona información acerca de una conexión directa:**
- **El número de red es 3010.**
- **El tipo de encapsulamiento es NOVELL-ETHER.**
- **La C representa la información adquirida de una red primaria directamente conectada.**

#### **Comando show ipx servers**

eduangi.com **CCNA** 

- **El comando show ipx servers hace aparecer una lista de los servidores IPX detectados a través de publicaciones SAP.**
- **El resultado del comando show ipx servers revela la siguiente información:**

–**El servicio obtuvo conocimiento acerca del servidor a partir de una actualización SAP.** 

–**El nombre del servidor, la ubicación de la red, la dirección del dispositivo y el número del socket origen** 

–**Los tictacs y saltos para la ruta (extraídos de la tabla de enrutamiento)** 

–**La cantidad de saltos (extraídos del protocolo SAP)** 

–**La interfaz a través de la cual se alcanza al servidor** 

#### **Comando show ipx servers**

**CCNA** eduangi.com

![](_page_39_Picture_2.jpeg)

#### **Comando show ipx traffic**

**CCNA** eduangi.com

- **El comando show ipx traffic muestra información acerca del número y tipo de paquetes IPX recibidos y transmitidos por el router.**
- **En el ejemplo se observa que un alto porcentaje de la cantidad total de paquetes recibidos y enviados fueron publicaciones RIP porque esta muestra se ha tomado de una red laboratorio que esencialmente no tiene tráfico de usuarios.**
- **La siguiente pantalla muestra cuanta sobrecarga de tráfico genera IPX.**

#### **Comando show ipx traffic**

**CCNA** eduangi.com Router#show ipx traffic System Traffic for 2018.0000.0000.0001 System-Name: dtp-18 Rcvd: 23916 total, 13785 format errors, 0 checksum errors, 0 bad hop count. 0 packets pitched, 23916 local destinations, 0 multicast Bcast: 1711 received. 9486 sent Sent: 16707 generated, 0 forwarded 0 encapsulations failed, 0 no route SAP: 6 SAP requests, 6 SAP replies, 2309 servers 0 SAP Nearest Name requests, 0 replies 0 SAP General Name requests, 0 replies 1521 SAP advertisements received. 2212 sent 0 SAP flash updates sent. 0 SAP format errors RIP: 6 RIP requests, 6 RIP replies, 2979 routes 8033 RIP advertisements received, 4300 sent 154 RIP flash updates sent. 0 RIP format errors Echo: Rcvd 0 requests, 0 replies Sent 0 requests, 0 replies 0 unknown: 0 no socket, 0 filtered, 0 no helper 0 SAPs throttled, freed NDB len 0 Watchdog: 0 packets received, 0 replies spoofed Queue lengths: IPX Input: 0, SAP 0, RIP 0, GNS 0 SAP throttling length: 0/(no limit), 0 nets pending lost route reply Delayed process creation: 0

## **Control y Administración**

**CCNA** / eduangi.com

- **Comandos** *debug* **y** *ping***, permiten que los administradores de red vean y rastreen prácticamente cualquier aspecto del tráfico de red.**
- **El soporte de depuración de Cisco puede ser esencial para los administradores de red en el control, administración y resolución de problemas de las redes Novell.**
- **El comando** *debug ipx routing activity* **muestra información acerca de los paquetes de actualización de enrutamiento IPX que se transmiten o se reciben.( Un router envía una actualización cada 60 segundos. )**
- **El comando debug IPX routing activity se debe utilizar con precaución, como cualquier comando debug. Utiliza una gran cantidad de recursos de router y podría provocar el "colapso" del router y de la red.**

# **Comando debug ipx routing activity**

**CCNA** eduangi.com

- **Un router envía una actualización cada 60 segundos. Cada paquete de actualización puede contener hasta 50 entradas. Si hay más de 50 entradas en la tabla de enrutamiento, la actualización incluirá más de un paquete.**
- **En este ejemplo, el router está enviando actualizaciones pero no las está recibiendo. Las actualizaciones que se reciben de otros routers también aparecerán en este listado.**

## **Comando debug ipx routing activity**

![](_page_44_Picture_1.jpeg)

# **Resolución de problemas para ipx SAP**

**CCNA** eduangi.com

- **El comando debug ipx sap [events|activity] muestra información acerca de los paquetes SAP de IPX que se transmiten o se reciben.**
- **Se requiere incluir una de las dos opciones [events|activity] al final del comando.**

–**La opción Events (eventos) proporciona menos detalles en el resultado del comando, mientras que la de Activity (actividad) más detalles. Al igual que las actualizaciones RIP, estas actualizaciones SAP se envían cada 60 segundos y pueden contener múltiples paquetes. Cada paquete SAP aparece como múltiples líneas en el resultado, incluyendo un mensaje de resumen de paquete y un mensaje de detalle de servicios.** 

- **Las respuestas SAP pueden ser una de las siguientes:** 
	- –**0x1 -Consulta general**
	- –**0x2 -Respuesta general**
	- –**0x3 -petición GNS**
	- –**0x4 -respuesta GNS**
- **En cada línea de la respuesta del SAP, aparece la dirección y la distancia del router que responde o del router destino.**

## **Resolución de problemas para ipx SAP**

**CCNA** eduangi.com

![](_page_46_Picture_2.jpeg)

## **Ping IPX privilegiado**

**CCNA** eduangi.com/

• **Para analizar la posibilidad de alcanzar el host y la**  conectividad de red, se utiliza el comando ping en modo de **comando EXEC privilegiado. La sintaxis completa de este comando es:**

**ping [ipx] [network.node]**

- **El comando ping privilegiado proporciona una función ping completa para usuarios con privilegios de sistema. El comando ping privilegiado funciona solamente con routers Cisco que ejecutan la Versión 8.2 o posterior de IOS.**  Los dispositivos Novell IPX no responden a este comando.
- **No puede hacer ping a un router desde ese mismo router.**
- **Para interrumpir una sesión ping , la secuencia es Control-^- X o Control-Mayús 6-X. Se introduce esta opción presionando simultáneamente las teclas Control, Mayús y 6, dejando de presionar y luego presionando la tecla X.**

#### **Ping a nivel de usuario**

**CCNA** eduangi.com

- **Comparado con el comando ping privilegiado, el comando ping a nivel de usuario proporciona una función de ping básica para los usuarios que no poseen privilegios del sistema.**
- **Este comando es equivalente a una forma simplificada del comando ping privilegiado.**
- **Envía cinco ecos de Cisco IPX de 100 bytes. La sintaxis completa de este comando es:**

```
ping [ipx] {{host | address}
```
• **El comando ping a nivel de usuario sólo funciona con routers de Cisco que ejecutan la Versión 8.2 o posterior de IOS. Los dispositivos Novell IPX no responden a este comando. No puede hacer ping a un router desde ese mismo router. Si el sistema no puede asignar una dirección para un nombre de host, devuelve un mensaje de error de dirección o %Unrecognized host (host irreconocible).**

#### **Bibliografía del Tema 7**

**CCNA** eduangi.com

• **"Guía del Segundo Año" Ed. Cisco Press [Cap.7]**